<span id="page-0-0"></span>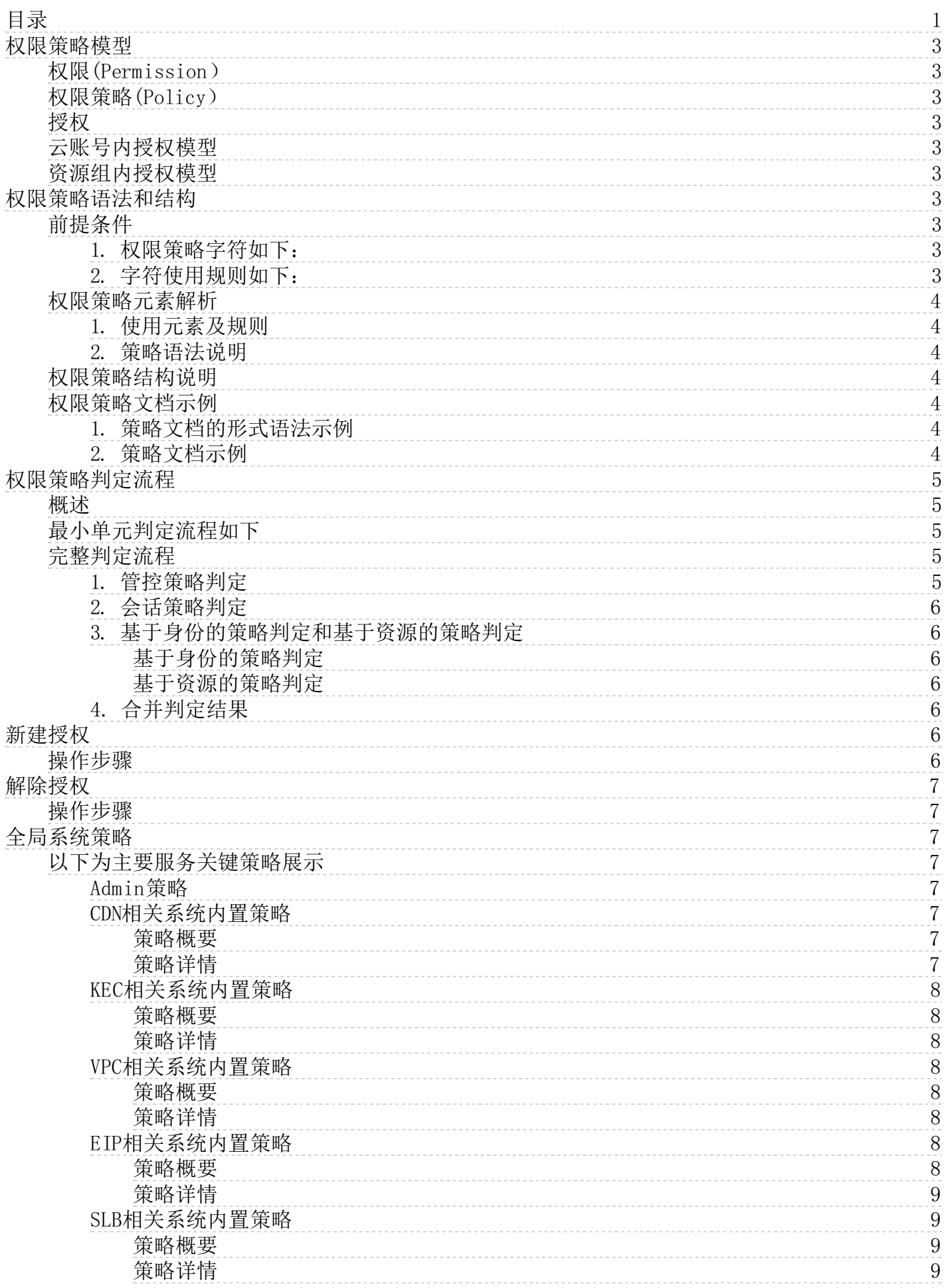

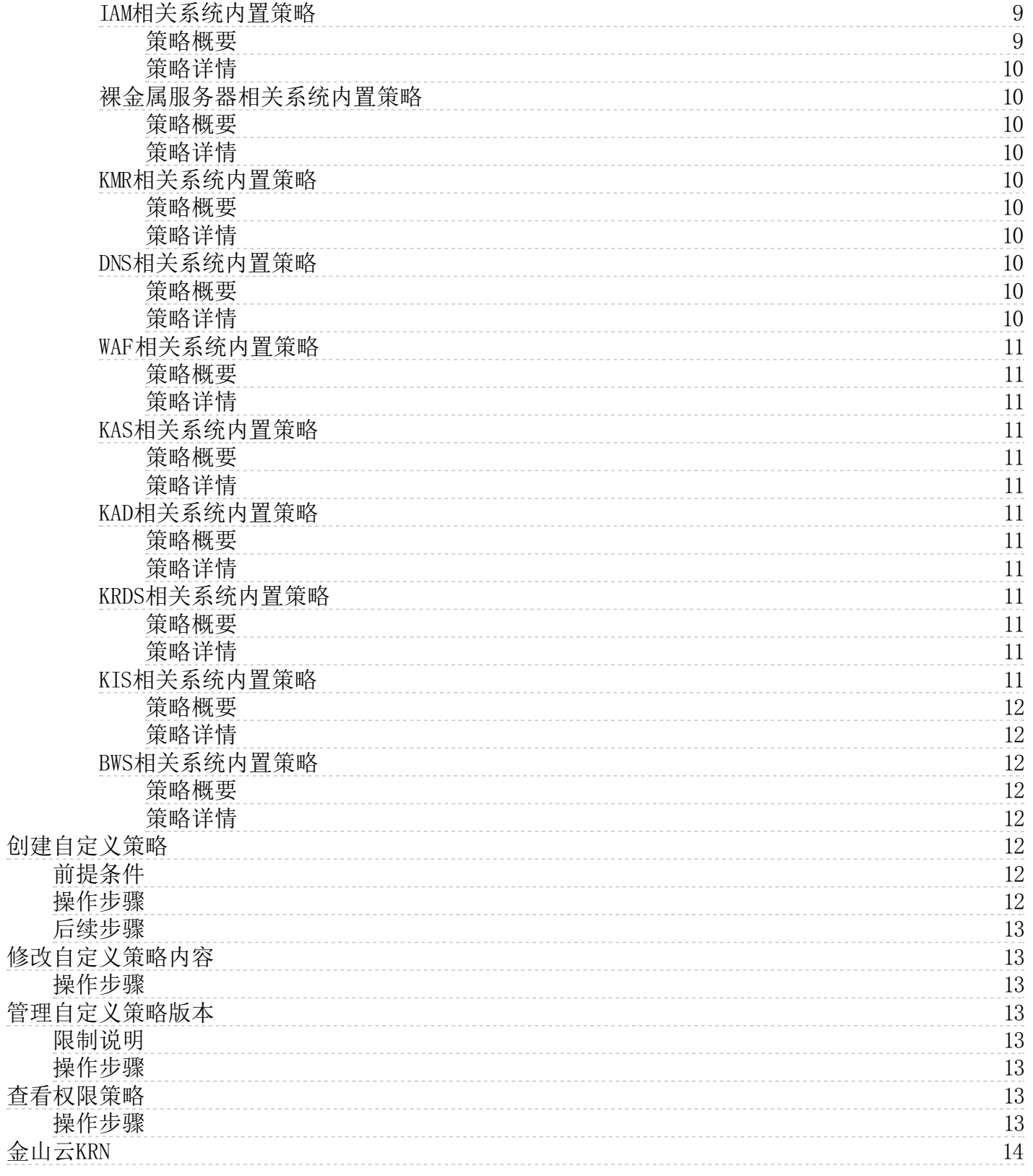

# <span id="page-2-0"></span>权限策略模型

权限指在某种条件下允许或拒绝对某些资源执行某些操作,权限策略是一组访问权限的集合。

# <span id="page-2-1"></span>权限(Permission)

金山云使用权限来描述用户、用户组、角色对具体资源的访问能力,下面为您介绍云账号、子用户、资源创建者所拥有的权 限:

- 1. 云账号(资源属主)控制所有权限。 每个资源有且仅有一个资源属主,该资源属主必须是云账号,对资源拥有完全控制 权限。 资源属主不一定是资源创建者。例如: 一个子用户被授予创建资源的权限, 该用户创建的资源归属于云账号, 该 用户是资源创建者但不是资源属主。
- 2. 子用户(操作员)默认无任何权限。 子用户代表的是操作员,其所有操作都需被云账号显式授权。 新建的子用户默认 没有任何操作权限,只有在被授权之后,才能通过控制台和IAM操作资源。
- 3. 资源创建者(子用户)默认对所创建资源没有任何权限。 子用户被授予创建资源的权限,用户将可以创建资源。 子用 户默认对所创建资源没有任何权限,除非资源属主对子用户有显式的授权

# <span id="page-2-2"></span>权限策略(Policy)

权限策略是用语法结构描述的一组权限的集合,可以精确地描述被授权的资源集、操作集以及授权条件。

IAM支持以下两种权限策略:

- 系统策略:统一由金山云创建,用户只能使用不能修改,策略的版本更新由金山云维护。
- 自定义策略:用户可以自主创建、更新和删除,策略的版本更新由客户自己维护。

通过为子用户、用户组或角色绑定权限策略,可以获得权限策略中指定的访问权限。

# <span id="page-2-3"></span>授权

授权是您将用户完成具体工作需要的权限策略授予给对应用户身份(子用户、用户组、角色)。对应用户身份获取到云服务权 限后,可以对云服务进行操作。

- 授权的权限策略可以是系统策略也可以是自定义策略。
- 如果授权的权限策略被更新,更新后的权限策略自动生效,无需重新绑定权限策略。 金山云提供了云账号内授权和资源 组内授权两级授权能力,您可以根据需要选择合理的授权模型。

# <span id="page-2-4"></span>云账号内授权模型

● 云账号内授权: 对一个IAM身份主体添加权限策略时,该策略的可授权范围是云账号内的所有资源,这是最常见的一种权 限模型。 \_

# <span id="page-2-5"></span>资源组内授权模型

- 资源组内授权:在某个资源组内对一个IAM身份主体添加权限策略时,该策略的可授权范围仅是该资源组内的资源。
- 管理员: 在资源组内拥有AdministratorAccess系统策略的用户, 资源组创建者默认为管理员。资源组管理员可以在资源 组的成员管理中添加其他的子用户,并在资源组内进行授权。

# <span id="page-2-6"></span>权限策略语法和结构

本文介绍IAM中权限策略的语法和结构,帮助您正确理解权限策略语法,以完成创建或更新权限策略。

# <span id="page-2-7"></span>前提条件

运用策略语法前,您应了解策略字符及其使用规则。

# <span id="page-2-8"></span>1. 权限策略字符如下:

- 权限策略中所包含的 ISON字符: { } [ ] ", :。
- 描述语法使用的特殊字符: = < > ( ) |。

# <span id="page-2-9"></span>2. 字符使用规则如下:

- 当一个元素允许多值时,可以使用下述两种方式表达,效果相同。
- 使用半角逗号(,)和省略号(...)进行表达。例如: [ <action\_string>, <action\_string>, ...]。
- 使用单值进行表达。例如:"Action": [<action\_string>] 和 "Action": <action\_string>。
- 元素带有半角问号(?)表示此元素是一个可选元素。例如:<condition\_block?>。
- 多值之间用竖线(|)隔开,表示取值只能选取这些值中的某一个。例如:("Allow" | "Deny")。
- 使用双引号("")的元素,表示此元素是文本串。例如: <version block> = "Version" : ("1")。

### <span id="page-3-0"></span>权限策略元素解析

<span id="page-3-1"></span>1. 使用元素及规则

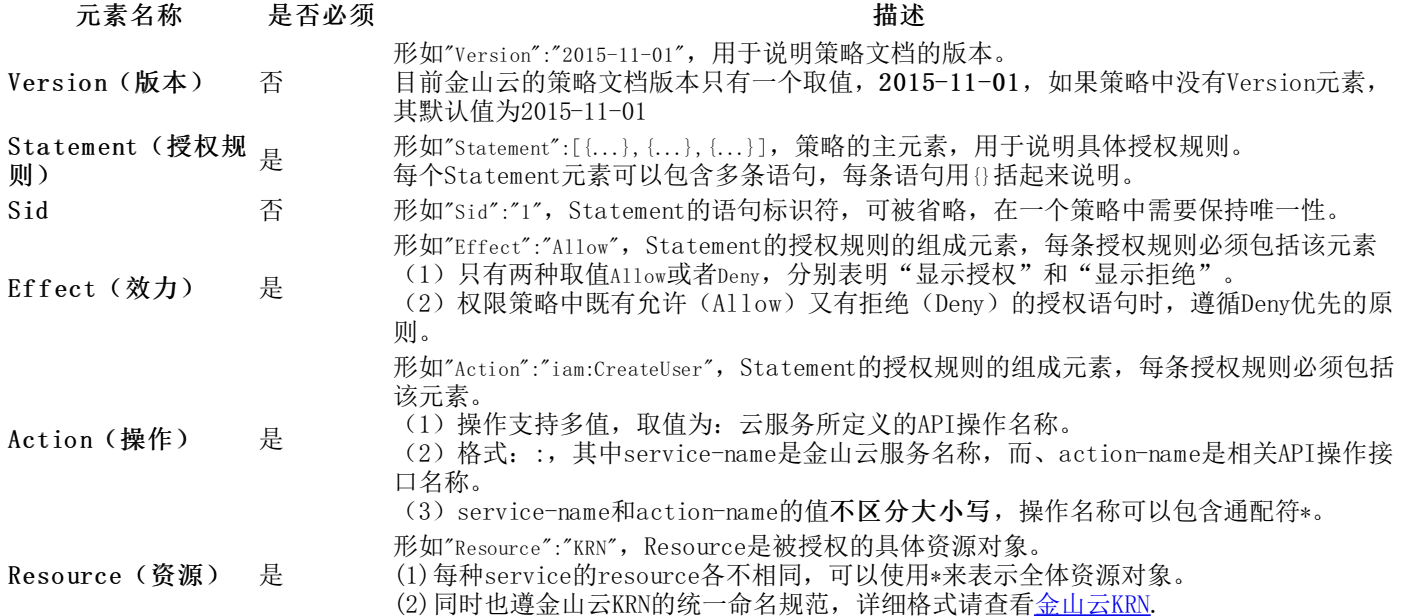

### <span id="page-3-2"></span>2. 策略语法说明

- 每个策略文档可以包含多条策略语句
- 每个策略组成元素中包含的同名称元素不能重复,只能出现一次,比如不能在一个策略语句中出现两次Effect元素块
- 策略文档中各元素块的显示顺序无限制
- 策略文档中的白空格(whiteSpace)被忽略

# <span id="page-3-3"></span>权限策略结构说明

权限策略结构包括:

- 版本号。
- 授权语句列表。每条授权语句包括授权效果(Effect)、操作(Action)、资源(Resource)。

# <span id="page-3-4"></span>权限策略文档示例

# <span id="page-3-5"></span>1. 策略文档的形式语法示例

```
policy = {<version_block?>
     <statment_block>
}
\langle \text{version\_block} \rangle = "Version" : "2015-11-01"
\langlestatement_block\rangle = "Statement" : [\langlestatement\rangle, \langlestatement\rangle, ...]
\langlestatement\rangle =
      <sid_block?>,
      <effect_block>,
      <action_block>,
     <resoure_block>
}
\langlesid_block> = "Sid" : \langlesid_string>
<effect_block> = "Effect" : ("Allow" | "Deny")
\langle \text{action\_block} \rangle = \text{"Action" : (\text{ "*} \text{ " } | \langle \text{action\_string} \rangle, \langle \text{action\_string} \rangle, \ldots]}\langleresoure block> = "Resource" : ( "*" | [\langleresoure string>, \langleresoure string>, ...])
\langle \text{action\_string} \rangle = "service_name : action_name"
\langleresource_string> = "KRN"
```
# <span id="page-3-6"></span>2. 策略文档示例

说 明

如:云主机(KEC)管理员的权限的策略文档示例

```
{
  "Version" : "2015-11-01",
  "Statement" : [
    {
      "Effect" : "Allow",
      "Action" : "KEC:*",
      "Resource" : "*"
    }
 ]
}
```
# <span id="page-4-0"></span>权限策略判定流程

当IAM身份(子用户或角色)通过金山云控制台、API发起资源访问请求时,都需要执行权限策略的判定流程,根据判定结果决 定是否允许访问。本文为您介绍金山云的权限策略判定流程。

# <span id="page-4-1"></span>概述

金山云支持多种类型的权限策略。一次完整的权限策略判定流程包含以下步骤:

- 1. 判定程序收集访问请求涉及的所有类型的权限策略,包括:资源目录的管控策略(Control Policy)、角色的会话策略 (Session Policy)、基于身份的策略(Identity-based Policy)和基于资源的策略(Resource-based Policy)。
- 2. 判定程序会按照最小单元判定流程依次对每一种权限策略执行判定,根据判定结果决定是否继续进行下一步判定,直到 判定结束并获得最终的判定结果。

# <span id="page-4-2"></span>最小单元判定流程如下

- 1. 权限判定遵循Deny优先原则,优先检查访问请求是否命中Deny语句。
	- 是:判定结束,返回判定结果为Explicit Deny(显式拒绝)。
	- 否:继续下一步判定。
- 2. 检查访问请求是否命中Allow语句。
	- 是:判定结束,返回判定结果为Allow(允许)。
	- 否:判定结束,返回判定结果为Implicit Deny(隐式拒绝)。

# 判定结果说

明如下表所

#### 示:

)

### 判定结果

Allow(允许 如果访问请求命中了权限策略中的Allow语句,且没有命中Deny语句,那么本次判定结果是Allow(允许) 。

Explicit Den 一旦访问请求命中了权限策略中的Deny语句,那么本次判定结果是Explicit Deny(显式拒绝)。即使此时 y(显式拒绝 访问请求同时命中了Allow语句,但遵循Deny优先原则,Deny语句优先级高于Allow语句,判定结果仍为显  $)$ 式拒绝。

Implicit Den Implicit Ben 如果访问请求既没有命中权限策略中的Allow语句,也没有命中Deny语句,那么本次判定结果是Implicit D<br>y(隐式拒绝 ....(隐式拒绝) IAM良公墅认没有想经经历屈损你的规则,没有就具力分次地运的损伤都会被隐式拒绝  $)$ eny(隐式拒绝)。IAM身份默认没有执行任何操作的权限,没有被显式允许执行的操作都会被隐式拒绝。

# <span id="page-4-3"></span>完整判定流程

完整的判定流程会按照如下所示的顺序依次对每一种权限策略进行判定,并获得最终判定结果。 完整判定流程如下:

#### <span id="page-4-4"></span>1. 管控策略判定

管控策略(Control Policy)是资源目录中对成员访问定义的权限边界。如果请求访问的资源所属账号是资源目录的成员, 并且管控策略已开启,判定程序会按照最小单元判定流程执行管控策略判定。否则,判定程序会跳过此步。

根据管控策略的判定结果,作出下一步判定。具体如下:

- 管控策略的判定结果是Explicit Deny(显式拒绝)或Implicit Deny(隐式拒绝): 判定结束, 管控策略的判定结果就 是最终的判定结果。
- 管控策略的判定结果是Allow(允许):继续进行下一步判定。

说明:管控策略对所有资源目录成员中的子用户和角色生效,但对成员的根用户不生效。同时,资源目录的管理账号位于资源目录外部,不归属于资源目 录,所以管控策略对管理账号内的所有身份也不生效。

# <span id="page-5-0"></span>2. 会话策略判定

会话策略(Session Policy)是在以编程方式扮演角色(调用AssumeRole API)的过程中创建临时会话时,在参数中传递的 策略,用于进一步限制会话的权限。如果发起访问请求的身份是角色,并且拥有会话策略,判定程序会按照最小单元判定流程 执行会话策略判定。否则,判定程序会跳过此步。 根据会话策略的判定结果,作出下一步判定。具体如下:

- 会话策略的判定结果是Explicit Deny(显式拒绝)或Implicit Deny(隐式拒绝): 判定结束, 会话策略的判定结果就 是最终的判定结果。
- 会话策略的判定结果是Allow(允许):继续进行下一步判定。

## <span id="page-5-1"></span>3. 基于身份的策略判定和基于资源的策略判定

同时进行基于身份的策略(Identity-based Policy)判定和基于资源的策略(Resource-based Policy)判定,并将两者的 判定结果缓存。

#### <span id="page-5-2"></span>基于身份的策略判定

对于子用户,基于身份的策略包括直接授权的策略和从用户组中继承的策略。对于角色,基于身份的策略为直接授权的策略。 基于身份的策略因授权范围不同,又分为账号级别和资源组级别,账号级别的策略优先级高于资源组级别的策略。

判定流程如下:

(1)检查发起访问请求的IAM身份是否拥有账号级别的基于身份的策略。

是:判定程序按照最小单元判定流程执行账号级别的身份策略判定。判定结果说明如下:

```
如果判定结果是Explicit Deny(显式拒绝)或Allow(允许): 基于身份策略的判定结束,将结果缓存到判定结果A。
```
如果判定结果是Implicit Deny(隐式拒绝):继续进行下一步判定。

否:继续进行下一步判定。

检查发起访问请求的IAM身份是否拥有资源组级别的基于身份的策略。

是:判定程序按照最小单元判定流程执行资源组级别的身份策略判定,并将结果缓存到判定结果A。

否:直接保存判定结果A为Implicit Deny(隐式拒绝)。

#### <span id="page-5-3"></span>基于资源的策略判定

检查请求访问的资源是否拥有基于资源的策略。

- 是: 判定程序按照最小单元判定流程执行基于资源的策略判定,并将结果缓存到判定结果B。
- 否:直接保存判定结果B为Implicit Deny(隐式拒绝)。

# <span id="page-5-4"></span>4. 合并判定结果

将基于身份策略的判定结果A和基于资源策略的判定结果B进行合并。合并逻辑如下:

- 如果判定结果A和判定结果B中存在任意一个Explicit Deny(显式拒绝): 合并后的最终判定结果为Explicit Deny(显 式拒绝),判定结束。
- 如果判定结果A和判定结果B中存在任意一个Allow(允许): 合并后的最终判定结果为Allow(允许),判定结束。
- 如果判定结果A和B中既无Explicit Deny(显式拒绝)也无Allow(允许):合并后的最终判定结果为Implicit Deny(隐 式拒绝), 判定结束。 合并判定结果的逻辑由资源所属的云服务决定,也可能存在上述以外的情况。例如:扮演角色时的权限策略判定流 程。OSS的权限判定,在合并判定结果之后还需要继续进行Bucket或Object ACL相关判定。OSS的完整权限判定流程,请参见OSS鉴权详解。

如果最终判定结果是Allow(允许),访问会被允许。不管最终判定结果是Explicit Deny(显式拒绝)还是Implicit Deny (隐式拒绝), 访问均会被拒绝。

# <span id="page-5-5"></span>新建授权

授权是您将用户完成具体工作需要的权限策略授予给对应用户身份(子用户、用户组、角色)。对应用户身份获取到云服务权 限后,可以对云服务进行操作。

# <span id="page-5-6"></span>操作步骤

1. 登[录访问控制控制台](https://uc.console.ksyun.com/pro/iam/#/preview/userPreview)。

- 2. 选择权限管理 > 授权。
- 3. 在授权列表页面, 单击新建授权按钮。
- 4. 在新建授权面板,在被授权主体区域选择要授权的主体。

被授权主体支持用户、用户组、角色. 最多同时选择5个授权主体。

5. 在选择权限区域,选择要授权的策略。

支持选择系统策略或自定义策略。

6. 单击确定,完成权限添加。

# <span id="page-6-0"></span>解除授权

当子用户、用户组或角色不再需要某些权限时,可以在授权列表将这些权限移除。

# <span id="page-6-1"></span>操作步骤

- 1. 登[录访问控制控制台](https://uc.console.ksyun.com/pro/iam/#/preview/userPreview)。
- 2. 选择权限管理 > 授权。
- 3. 在授权列表页面, 单击目标授权操作列的解除操作按钮。
- 4. 在确认弹窗中,单击确定解除。

# <span id="page-6-2"></span>全局系统策略

本文为您介绍如何查看系统权限策略的基本信息,名称、描述等。

### 操作步骤

- 1. 登[录访问控制控制台](https://uc.console.ksyun.com/pro/iam/#/preview/userPreview)。
- 2. 选择权限管理 > 策略,进入到权限策略管理页面。
- 3. 进入系统策略列表页面,可按照服务筛选查看。

# <span id="page-6-3"></span>以下为主要服务关键策略展示

# <span id="page-6-4"></span>Adm in策略

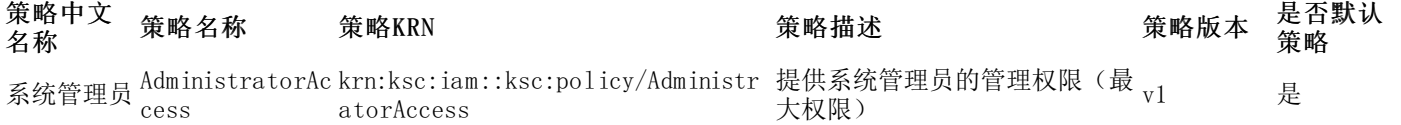

# <span id="page-6-5"></span>CDN相关系统内置策略

#### <span id="page-6-6"></span>策略概要

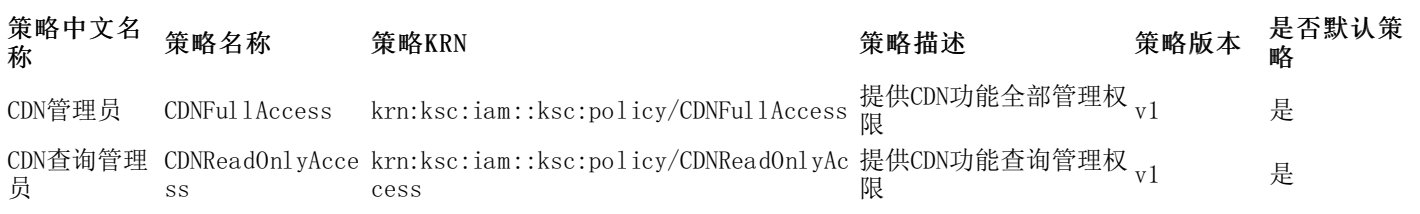

#### <span id="page-6-7"></span>策略详情

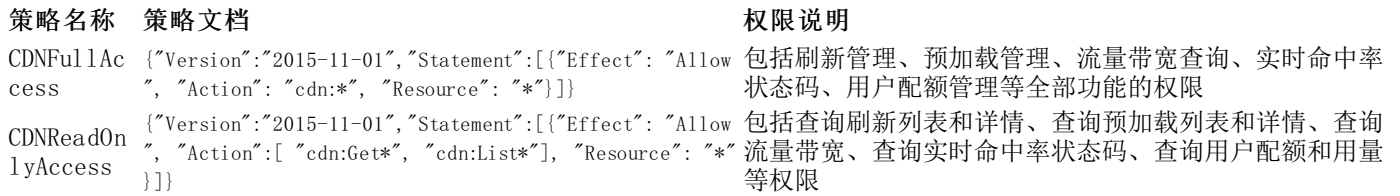

是否默认

# <span id="page-7-0"></span>K E C相关系统内置策略

#### <span id="page-7-1"></span>策略概要

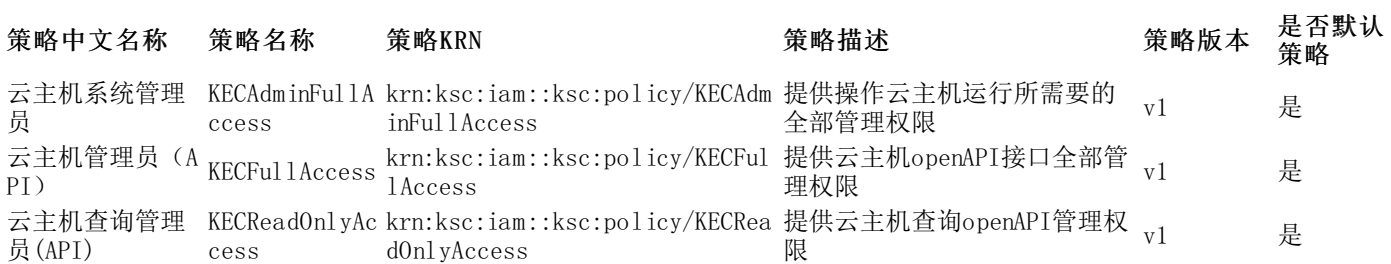

### <span id="page-7-2"></span>策略详情

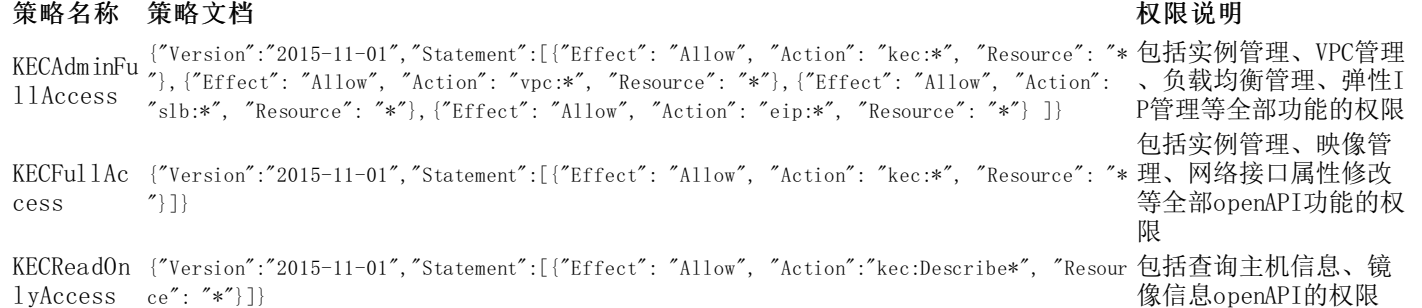

# <span id="page-7-3"></span>VPC相关系统内置策略

### <span id="page-7-4"></span>策略概要

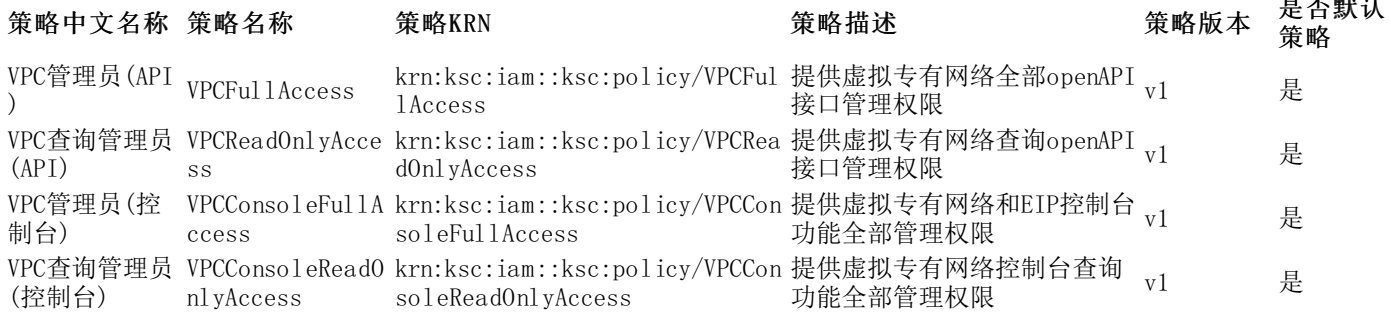

### <span id="page-7-5"></span>策略详情

#### 策略名称 策略文档 **2008年10月11日 1月11日 1月11日 1月11日 1月11日 1月11日 1月11日 1月11日 1月11日 1月11日 1月11日 1月11日 1月11日 1月11日 1月11日 1月11日 1月11日 1月11日 1月11日 1月11日 1月11日 1月11日 1月11日 1月11日 1月11日 1月11日 1月11日 1月11日 1月11日 1月11日 1月11日 1月11日 1月11日 1月11日 1** VPCFullAc {"Version":"2015-11-01","Statement":[{"Effect": "Allow", cess "Action": "vpc:\*", "Resource": "\*"}]} 包括vpc管理、子网管理、路由管理、网络ACL管理、NAT 管理、隧道网关管理、对等连接管理等全部openAPI功能 的权限 VPCReadOn {"Version":"2015-11-01","Statement":[{"Effect": "Allow", 包括查询vpc、子网、路由、网络ACL、NAT等信息的open lyAccess "Action":"vpc:Describe\*", "Resource": "\*"}]} API管理权限 VPCConsol eFullAcce ss {"Version":"2015-11-01","Statement":[{"Effect":"Allow","A ction":["vpc:\*","eip:\*","kec:DescribeInstances","epc:List Epcs"],"Resource":"\*"}]} 包括vpc管理、子网管理、路由管理、网络ACL管理、NAT 管理、隧道网关管理、对等连接管理、弹性IP管理、端 口映射管理等全部功能的控制台管理权限 VPCConsol eReadOnly Access {"Version":"2015-11-01","Statement":[{"Effect":"Allow","A ction":["vpc:Describe\*","eip:Describe\*","kec:DescribeInst ances","epc:ListEpcs"],"Resource":"\*"}]} 包括查询vpc、子网、路由、网络ACL、NAT、EIP、端口 映射等信息的控制台管理权限 E IP相关系统内置策略

#### <span id="page-7-7"></span><span id="page-7-6"></span>策略概要

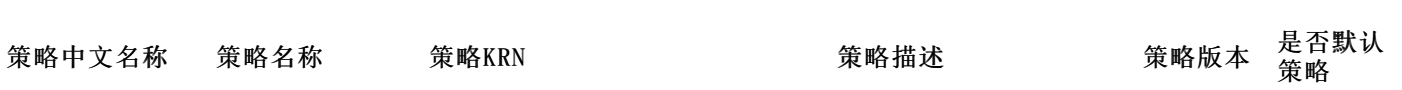

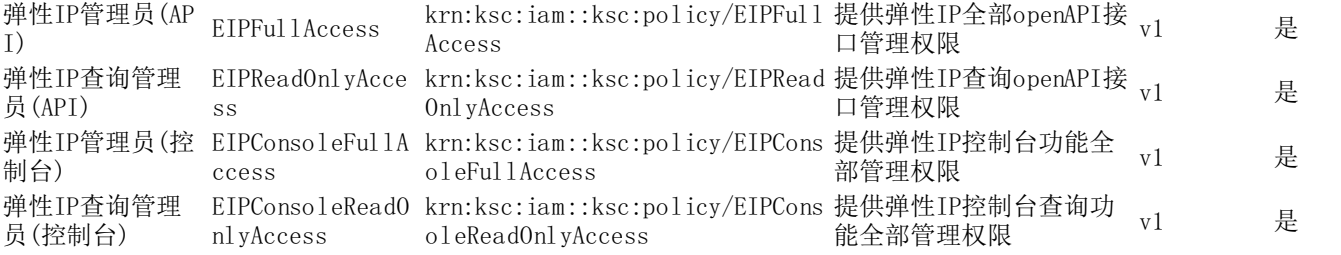

# <span id="page-8-0"></span>策略详情

# 策略名称 策略文档 あいしゃ おおし かいしょう かいしょう かいしょう かいりょう かいりょう かいしょう おおし かいしょう

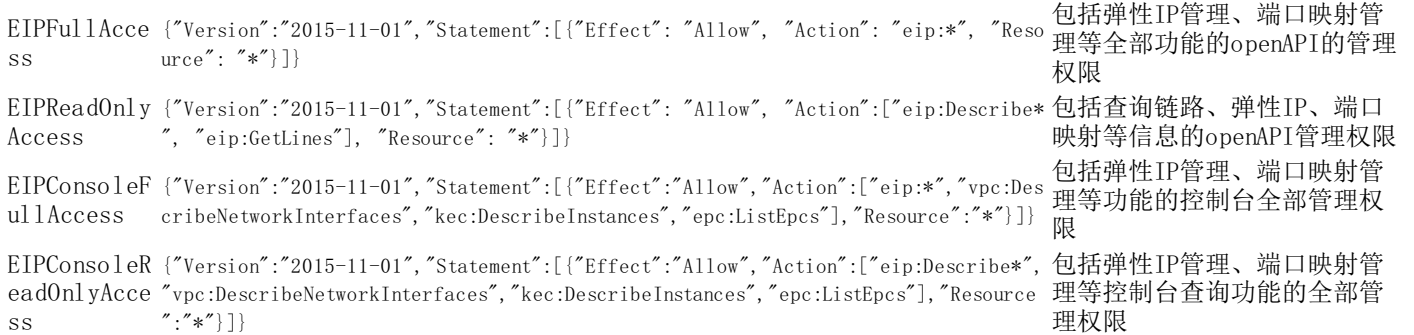

# <span id="page-8-1"></span>SLB相关系统内置策略

### <span id="page-8-2"></span>策略概要

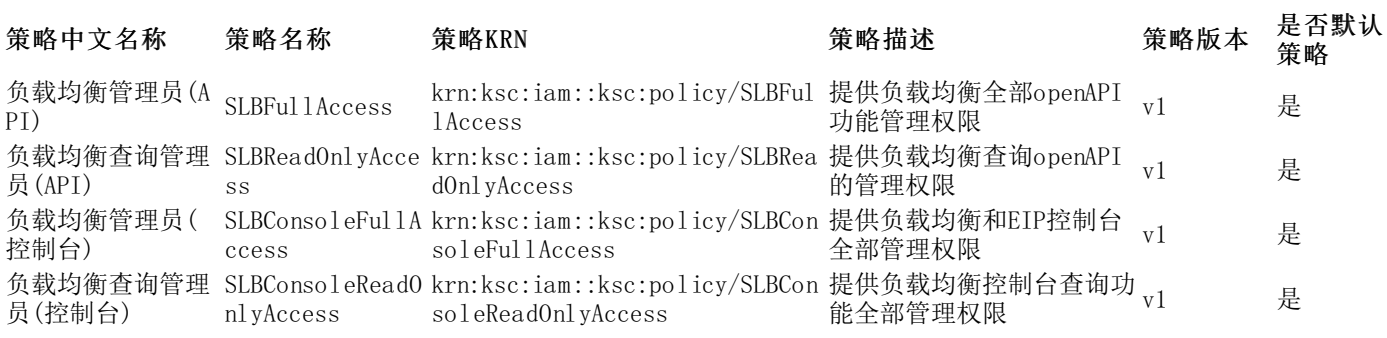

# <span id="page-8-3"></span>策略详情

# **策略名称 策略文档 医心理** 医心理学 医心理学 化二乙酸 化二乙酸 化二乙酸 化二乙酸

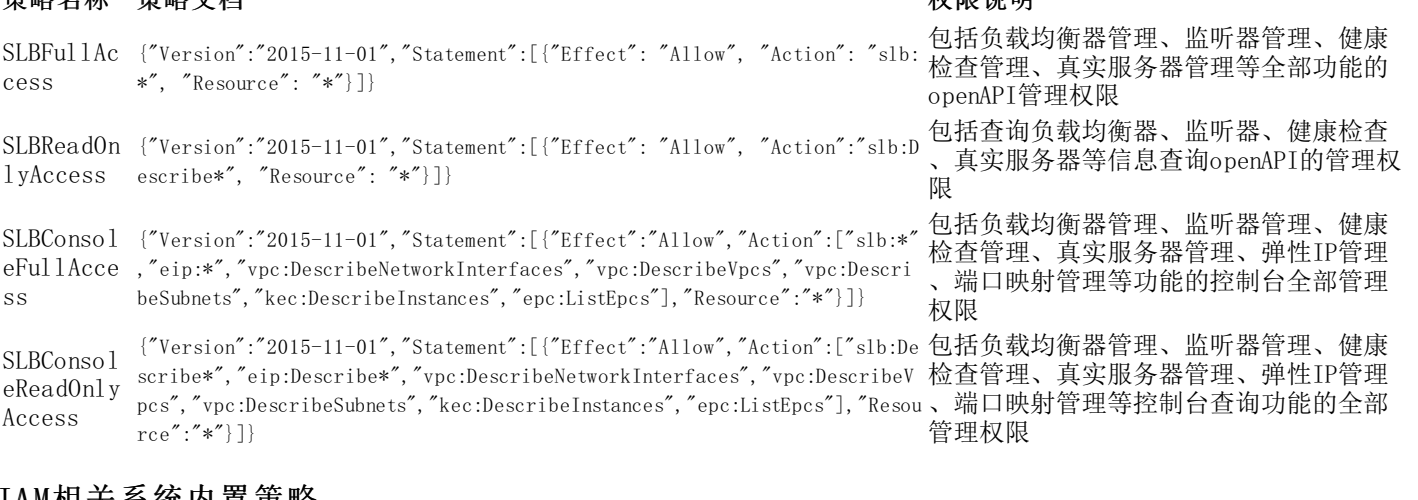

# <span id="page-8-4"></span>IAM相天系统内直束略

#### <span id="page-8-5"></span>策略概要

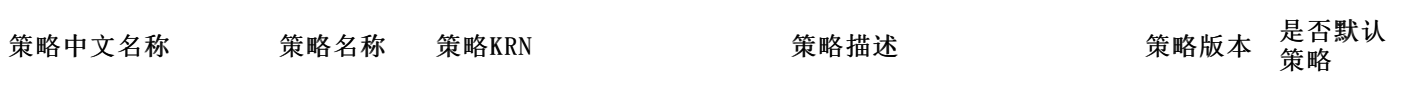

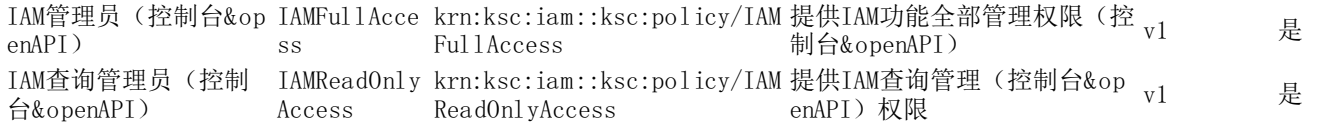

#### <span id="page-9-0"></span>策略详情

#### 策略名称 策略文档 **2008年10月11日 1月11日 1月11日 1月11日 1月11日 1月11日 1月11日 1月11日 1月11日 1月11日 1月11日 1月11日 1月11日 1月11日 1月11日 1月11日 1月11日 1月11日 1月11日 1月11日 1月11日 1月11日 1月11日 1月11日 1月11日 1月11日 1月11日 1月11日 1月11日 1月11日 1月11日 1月11日 1月11日 1月11日 1** IAMFullAc {"Version":"2015-11-01","Statement":[{"Effect": "Allow", "Actio 包括用户管理、访问密钥管理、策略及授权管理 cess n": "iam:\*", "Resource": "\*"}]} 等全部功能的权限(控制台&openAPI) IAMReadOn {"Version":"2015-11-01","Statement":[{"Effect": "Allow", "Actio 包括查询用户、访问密钥、策略及授权等信息的 lyAccess n":["iam:Get\*", "iam:List\*"], "Resource": "\*"}]} 权限(控制台&openAPI)

# <span id="page-9-1"></span>裸金属服务器相关系统内置策略

#### <span id="page-9-2"></span>策略概要

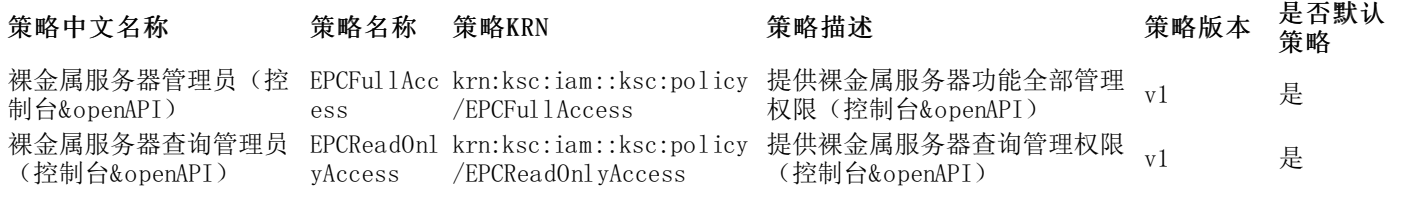

#### <span id="page-9-3"></span>策略详情

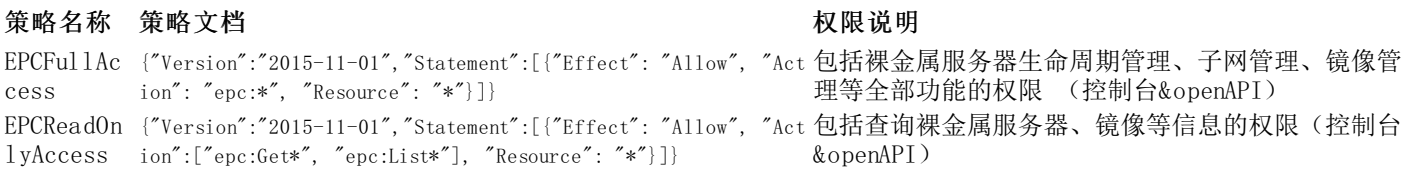

# <span id="page-9-4"></span>K MR相关系统内置策略

#### <span id="page-9-5"></span>策略概要

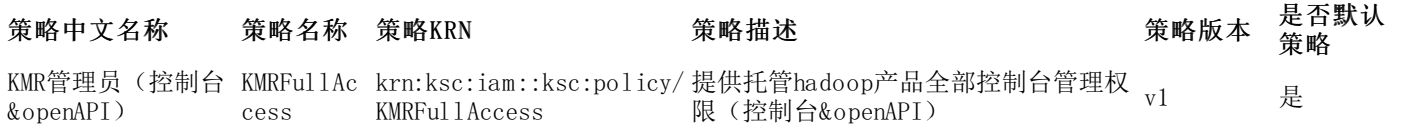

#### <span id="page-9-6"></span>策略详情

策略名称 策略文档 **2008年10月11日 1月11日 1月11日 1月11日 1月11日 1月11日 1月11日 1月11日 1月11日 1月11日 1月11日 1月11日 1月11日 1月11日 1月11日 1月11日 1月11日 1月11日 1月11日 1月11日 1月11日 1月11日 1月11日 1月11日 1月11日 1月11日 1月11日 1月11日 1月11日 1月11日 1月11日 1月11日 1月11日 1月11日 1** KMRFullAc {"Version":"2015-11-01","Statement":[{"Effect": "Allow", " 包括集群管理、ssh密钥管理、作业管理、eip管理等全 cess Action": "kmr:\*", "Resource": "\*"}]} 部功能的权限(控制台&openAPI)

# <span id="page-9-7"></span>DNS相关系统内置策略

#### <span id="page-9-8"></span>策略概要

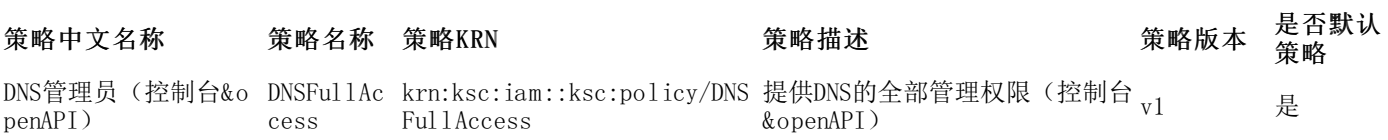

#### <span id="page-9-9"></span>策略详情

#### 策略名称 策略文档 权限说明 DNSFullAc {"Version":"2015-11-01","Statement":[{"Effect": "Allow", "Action": 包括域名管理、域名记录管理全部功能的权限 cess "dns:\*", "Resource": "\*"}]} (控制台&openAPI)

# <span id="page-10-0"></span>WA F相关系统内置策略

#### <span id="page-10-1"></span>策略概要

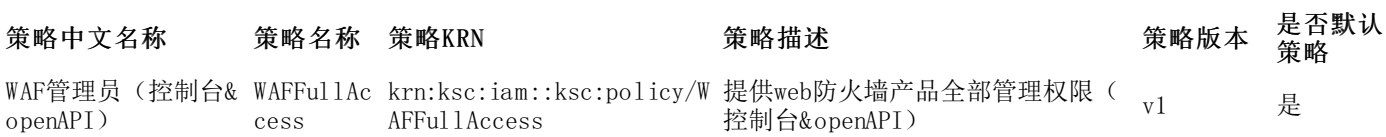

#### <span id="page-10-2"></span>策略详情

#### 策略名称 策略文档 权限说明

WAFFullAcc {"Version":"2015-11-01","Statement":[{"Effect": "Allow", "Action": "waf:\* 包括web防火墙全部功能的权限(控制台 ess ", "Resource": "\*"}]} &openAPI)

# <span id="page-10-3"></span>K A S相关系统内置策略

# <span id="page-10-4"></span>策略概要

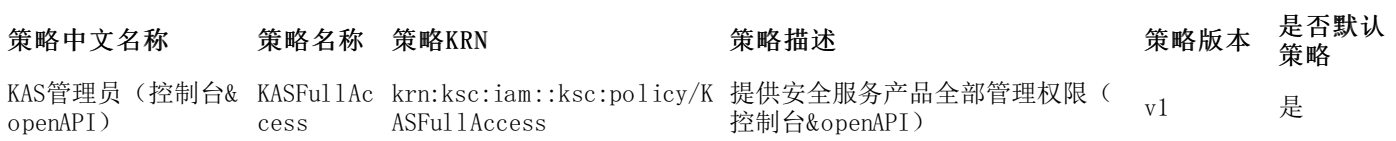

### <span id="page-10-5"></span>策略详情

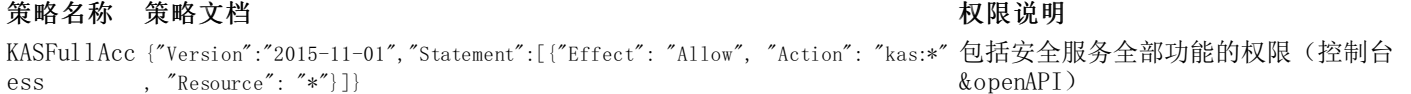

# <span id="page-10-6"></span>KAD相关系统内置策略

#### <span id="page-10-7"></span>策略概要

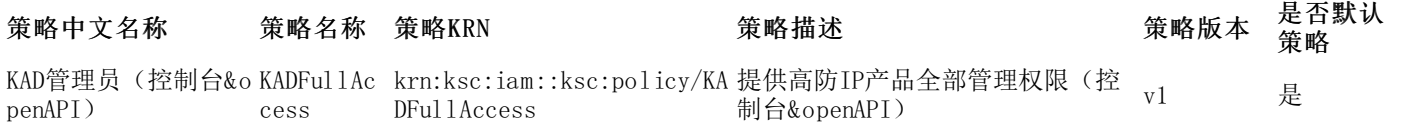

#### <span id="page-10-8"></span>策略详情

策略名称 策略文档 权限说明 KADFullAcc{"Version":"2015-11-01","Statement":[{"Effect": "Allow", "Action": "kad:\*", 包括高防IP全部功能的权限(控制台& ess  $"Resource" : "*"\}$ ]} openAPI)

### <span id="page-10-9"></span>KRDS相关系统内置策略

#### <span id="page-10-10"></span>策略概要

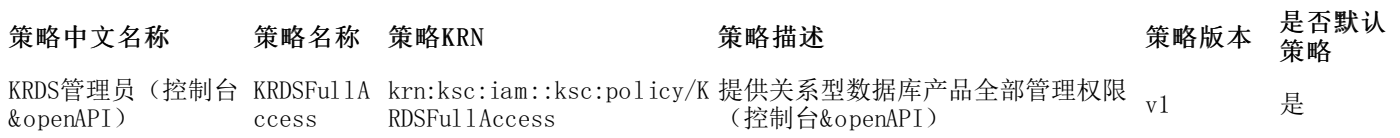

### <span id="page-10-11"></span>策略详情

策略名称 策略文档 权限说明 KRDSFullAc {"Version":"2015-11-01","Statement":[{"Effect": "Allow", "Action": "krd 包括关系型数据库全部功能的权限(控制 cess s:\*", "Resource": "\*"}]} 台&openAPI)

# <span id="page-10-12"></span>K IS相关系统内置策略

#### <span id="page-11-0"></span>策略概要

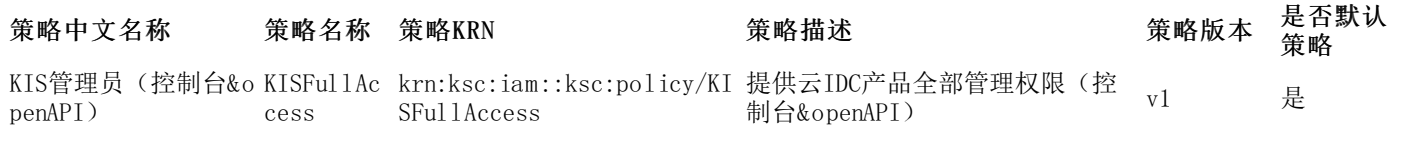

#### <span id="page-11-1"></span>策略详情

# 策略名称 策略文档 权限说明

KISFullAcc {"Version":"2015-11-01","Statement":[{"Effect": "Allow", "Action": "kis:\* 包括云IDC产品全部功能的权限(控制台 ess ", "Resource": " $*$ "}]} &openAPI)

### <span id="page-11-2"></span>BWS相关系统内置策略

#### <span id="page-11-3"></span>策略概要

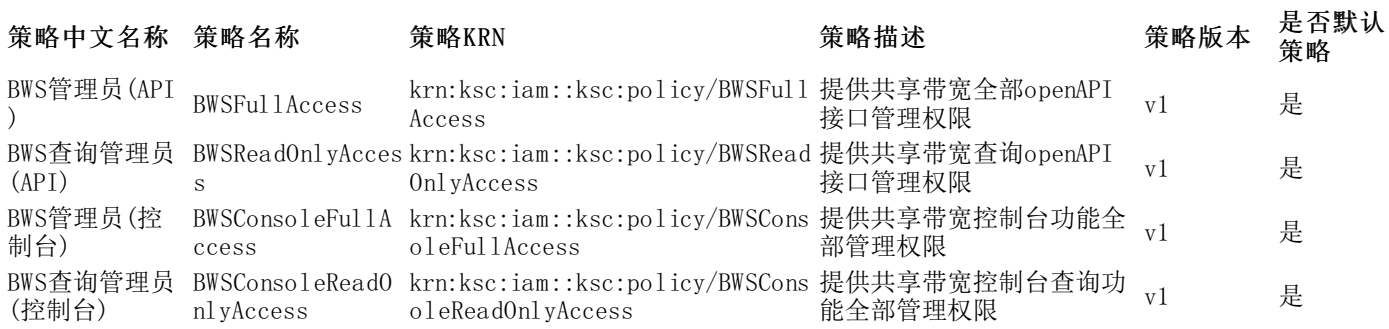

#### <span id="page-11-4"></span>策略详情

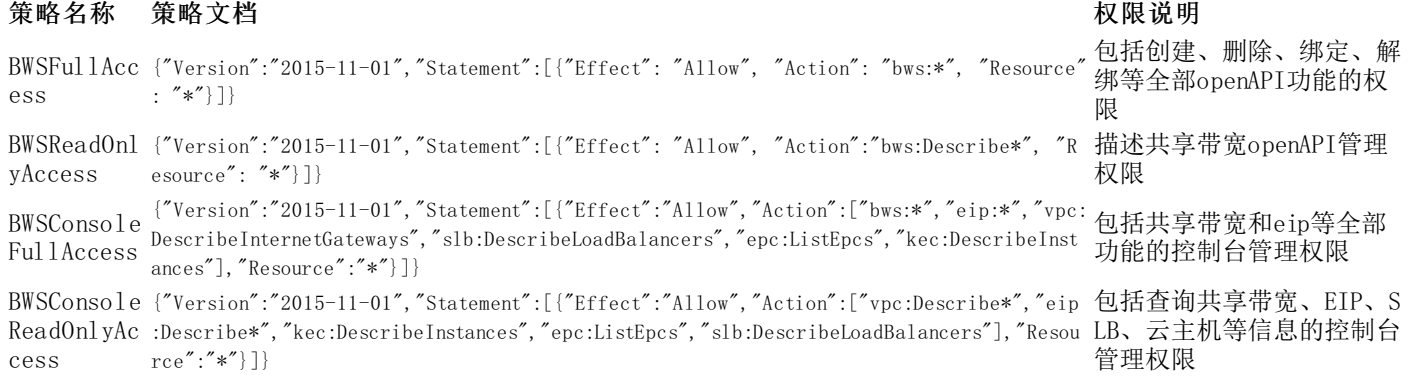

# <span id="page-11-5"></span>创建自定义策略

如果系统策略无法满足您的需求,您可以创建自定义策略,自定义策略支持更细粒度的权限划分,可以灵活满足差异化权限管 理需求。

# <span id="page-11-6"></span>前提条件

创建自定义策略前,需要先了解权限策略语言的基本结构和语法,请参[见策略文档元素解析](https://docs.ksyun.com/documents/1401)。

# <span id="page-11-7"></span>操作步骤

- 1. 登[录访问控制控制台](https://uc.console.ksyun.com/pro/iam/#/preview/userPreview)。
- 2. 选择权限管理 > 策略,进入到权限策略管理页面。
- 3. 单击自定义策略页签,进入自定义策略列表页面。
- 4. 单击新建策略,进入新建自定义策略页面,输入策略名称和备注。
- 5. 在设置策略类型区域选择对应的类型。

产品功能/项目权限:按产品功能创建的策略,由用户设置,解决了对权限划分有一定要求,但并不

复杂的用户诉求。

- 可视化配置:通过自主择服务和操作,并定义资源,自动生成策略语法,简单灵活,优先推荐使用。 策略语法:由用户设置,权限粒度灵活,由用户把控,解决了对权限精细划分有较高要求的用户诉
- 求。 按标签授权:将具有一类标签属性的资源快速授权给用户或用户组。
- 6. 单击确定,完成自定义策略创建。

# <span id="page-12-0"></span>后续步骤

可以将自定义策略授权给子用户或用户组或角色。

# <span id="page-12-1"></span>修改自定义策略内容

本文为您介绍如何修改自定义策略的内容。

# <span id="page-12-2"></span>操作步骤

- 1. 登[录访问控制控制台](https://uc.console.ksyun.com/pro/iam/#/preview/userPreview)。
- 2. 选择权限管理 > 策略,进入到权限策略管理页面。
- 3. 单击自定义策略页签,进入自定义策略列表页面。
- 4. 在自定义策略列表页面,单击目标策略名称或操作页详情。
- 5. 在策略内容页签,单击修改信任策略按钮。
- 6. 修改策略内容面板,修改权限策略内容,然后单击保存。

修改完成后,系统会自动生成一个新的版本。 如果需要该新版本作为当前默认版本生成,保存的时候需选择 设置为默认版本。

# <span id="page-12-3"></span>管理自定义策略版本

本文为您介绍如何管理自定义策略版本,包括查看版本、设置默认版本和删除版本。

# <span id="page-12-4"></span>限制说明

- 一个自定义策略最多可以有5个版本。
- 当自定义策略版本达到5个,在控制台再次修改自定义策略时,需要删除不需要的版本。
- 对于一个存在多版本的自定义策略,只有一个版本是活跃的,即默认版本。
- 默认版本只能查看,不能删除。

# <span id="page-12-5"></span>操作步骤

- 1. 登[录访问控制控制台](https://uc.console.ksyun.com/pro/iam/#/preview/userPreview)。
- 2. 选择权限管理 > 策略,进入到权限策略管理页面。
- 3. 单击自定义策略页签,进入自定义策略列表页面。
- 4. 在自定义策略列表页面,单击目标策略名称。
- 5. 在版本管理页签下,您可以查看版本、设置默认版本和删除版本。

(1)查看版本:单击查看可以查看权限策略的版本号和策略内容。 (2)设置默认版本:单击 操作列下的 设为默认版本,可设置该版本为默认版本。 (3)删除版本:单击操作列下的删除,然后单击 确定,删除不 需要的版本。

# <span id="page-12-6"></span>查看权限策略

本文为您介绍如何查看权限策略的基本信息,包括权限策略名称、备注和策略类型等。

# <span id="page-12-7"></span>操作步骤

- 1. 使用金山云账号登录方问控制控制台。
- 2. 在左侧导航栏,选择权限管理 > 策略。
- 3. 在权限策略页面,选择策略类型,切换系统策略或自定义策略。
- 4. 在搜索框中,输入目标权限策略名称或备注进行模糊搜索,然后单击目标权限策略名称。
- 5. 在基本信息区域,查看策略名称、备注服务类型、被关联次数等信息。

# <span id="page-13-0"></span>金山云KRN

当前金山云IAM使用到的KRN如下表(斜体需要被替换为实际值):

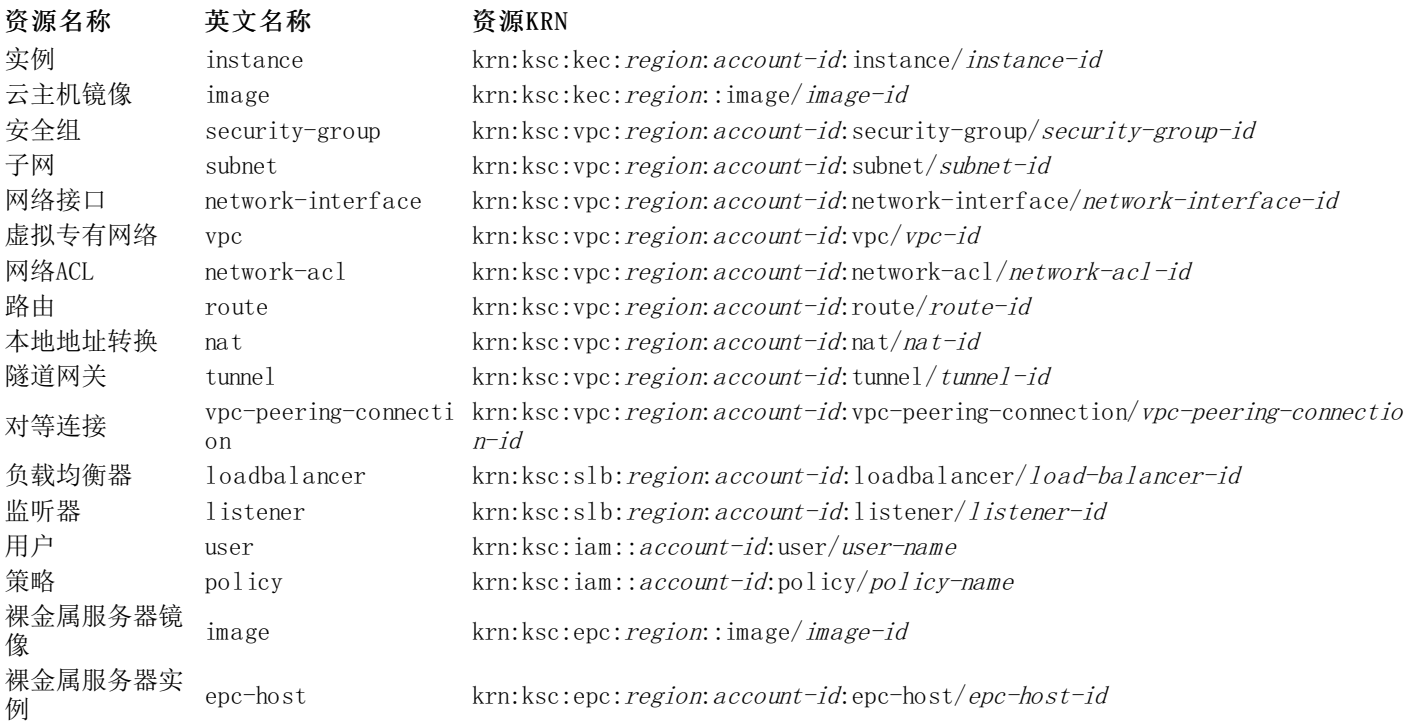